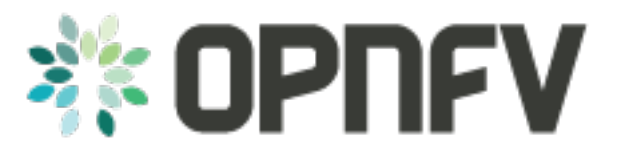

# **Example Documentation table of contents**

*Release arno.2015.1.0 (1573839)*

**OPNFV**

February 08, 2016

#### **CONTENTS**

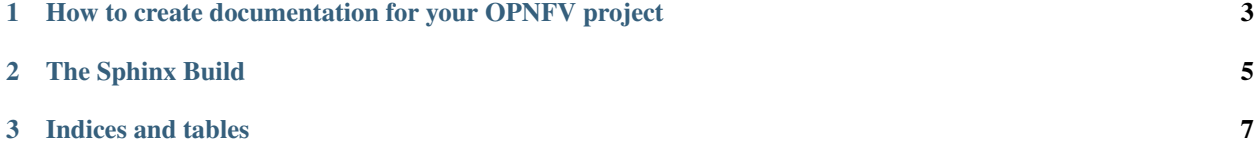

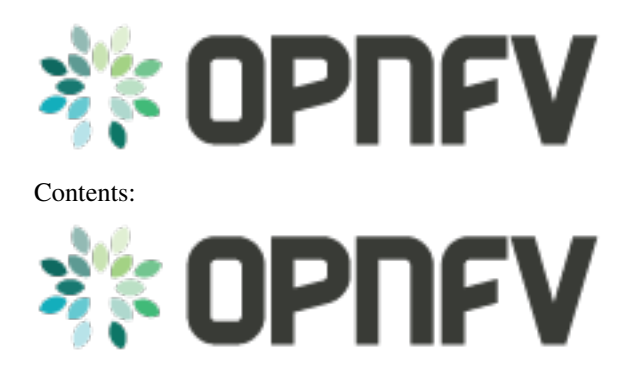

#### **CHAPTER**

**ONE**

## <span id="page-6-0"></span>**HOW TO CREATE DOCUMENTATION FOR YOUR OPNFV PROJECT**

this is the directory structure of the docs/ directory that can be found in the root of your project directory

```
./etc
./etc/opnfv-logo.png
./etc/conf.py
./how-to-use-docs
./how-to-use-docs/documentation-example.rst
./how-to-use-docs/index.rst
```
To create your own documentation, Create any number of directories (depending on your need) and place in each of them an index.rst. This index file must refence your other rst files.

• Here is an example index.rst

```
Example Documentation table of contents
=======================================
Contents:
.. toctree::
  :numbered:
   :maxdepth: 4
  documentation-example.rst
Indices and tables
==================
* :ref:`search`
Revision:
Build date: |today|
```
#### **CHAPTER**

**TWO**

## **THE SPHINX BUILD**

<span id="page-8-0"></span>When you push documentation changes to gerrit a jenkins job will create html documentation.

• Verify Jobs

For verify jobs a link to the documentation will show up as a comment in gerrit for you to see the result.

• Merge jobs

Once you are happy with the look of your documentation you can submit the patchset the merge job will copy the output of each documentation directory to [http://artifacts.opnfv.org/\\$project/docs/\\$name\\_of\\_your\\_folder/index.html](http://artifacts.opnfv.org/\protect \T1\textdollar project/docs/\protect \T1\textdollar name_of_your_folder/index.html)

Here are some quick examples of how to use rst markup

This is a headline:

here is some code, note that it is indented

links are easy to add: Here is a link to sphinx, the tool that we are using to generate documetation <http://sphinx-doc.org/>

• Bulleted Items

this will be bold

echo "Heres is a code block with bash syntax highlighting"

Leave these at the bottom of each of your documents they are used internally

Revision:

Build date: February 08, 2016

#### **CHAPTER**

## **THREE**

# **INDICES AND TABLES**

<span id="page-10-0"></span>• search

Revision:

Build date: February 08, 2016